www.Kama-Labs.com THYRATRON

(Assembly instructions and latest firmware you can find on my website)

## **Assembled my own hands** ☺

# **Thanks for purchase!!! Features:**

\* 6x Soviet ITS1-A thyratron tubes (made in 1984) \* Full remote control \* Full control of clock via Wi-Fi \* 32bit ESP32 processor \* 12/24h time mode \* Fade leading zero \* Wi-Fi connection to PC or smartphone \* Synchronizing time and date from NTP server \* Over-the-air firmware update \* High-precision onboard time chip DS3231 \* High effective smooth routing of PCB \* 1 Alarm \* Thyratron tubes work in static mode \* Multicolour adjustable LED backlight \* Automatic change color mode for LED backlight \* Temperature / humidity / pressure sensor \* Off clock at night by schedule \* Temperature C° or F° \* Correction of temperature \* Accurate to +/- 1 minute/year \* Date in format DD.MM.YY or MM.DD.YY or YY.DD.MM \* Backup battery. Data is no lost when power off

#### \* Power source - DC 5V barrel plug 5.5mm/2.1mm ( "+" inside, "-" outside) or Micro-USB \* Consuming current - 700mA \* Noiseless work Dimensions of the clock - 180mm(W) x 50mm(L) x 60mm(H)

### **How connect to clock via Wi-Fi:**

1)Turn on clock.

2)Connect to "Kama-Labs" Wi-Fi network via your smartphone or PC. Password: nixieclock 3)Open browser and go to "irina.local" or 192.168.4.1 or scan QR-code.

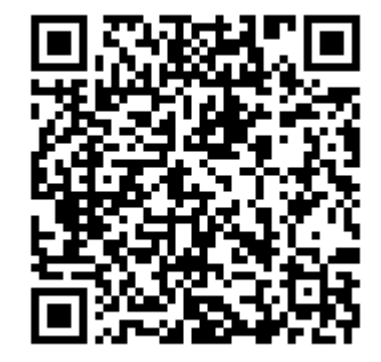

 $H$  MTC  $\Box$  48

4)You will see page with all setting of clock.

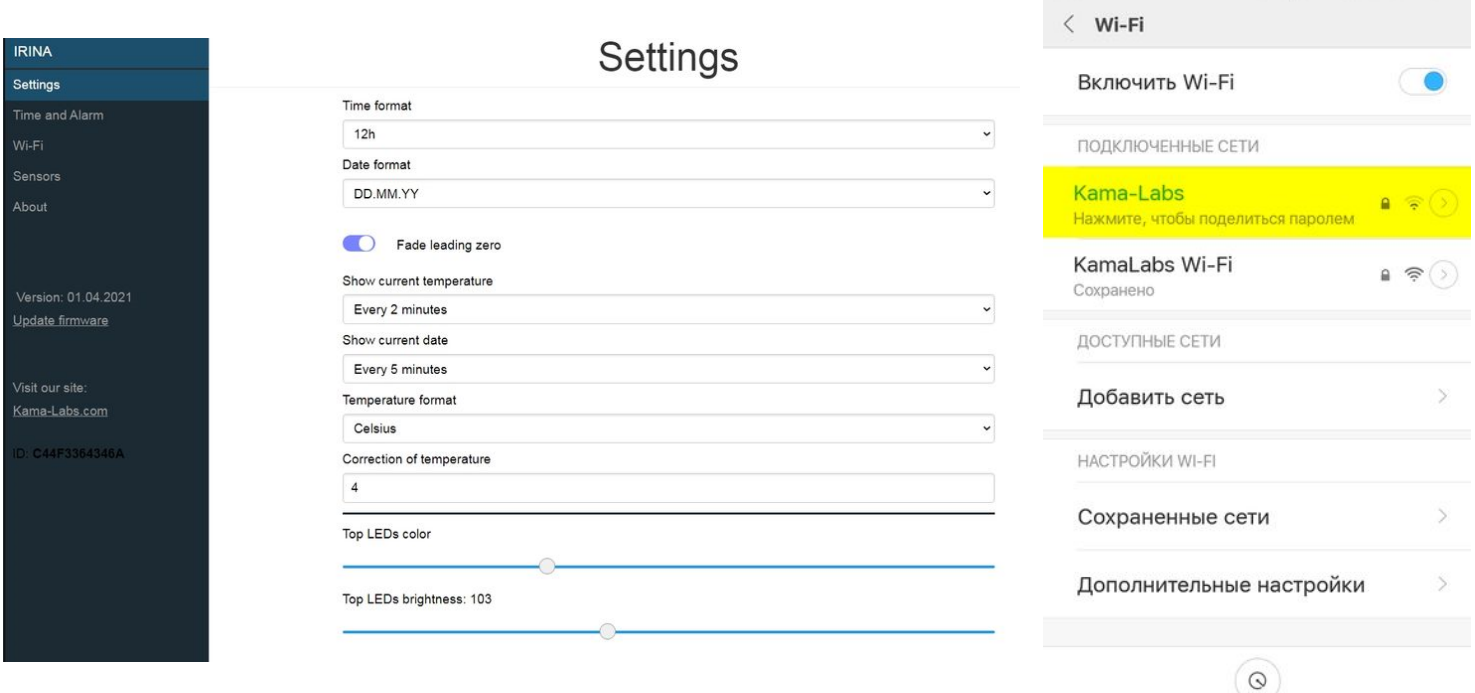

## **Connecting to home Wi-Fi network:**

The clock can connect to your home Wi-Fi network and synchronize time from NTP server. Also you will have access to clock from any device connected.

- 1) Go to "Wi-Fi" in menu
- 2) Fill fields "Name of Wi-Fi network" and "Password of Wi-Fi network" of your Wi-Fi network

3) In "Wi-Fi mode" choose "Internet connection"

At now clock will connected to your Wi-Fi network.

If you will press "0" key on remote control clock will show status and IP-address. Also, to know IP address you can use "**Network Service Discovery**" app from PlayStore.

#### **How to update firmware:**

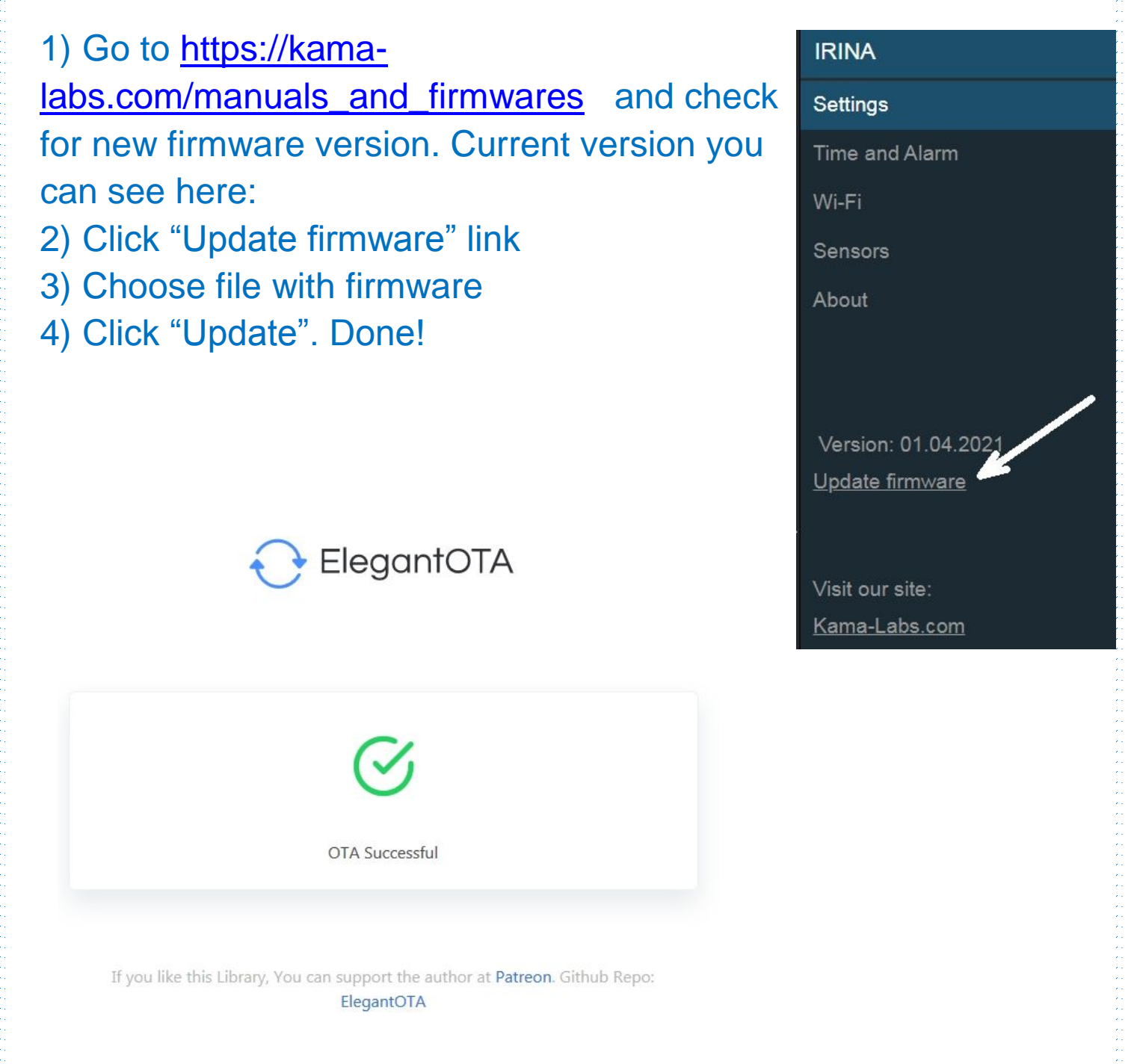

### **How to use remote control:**

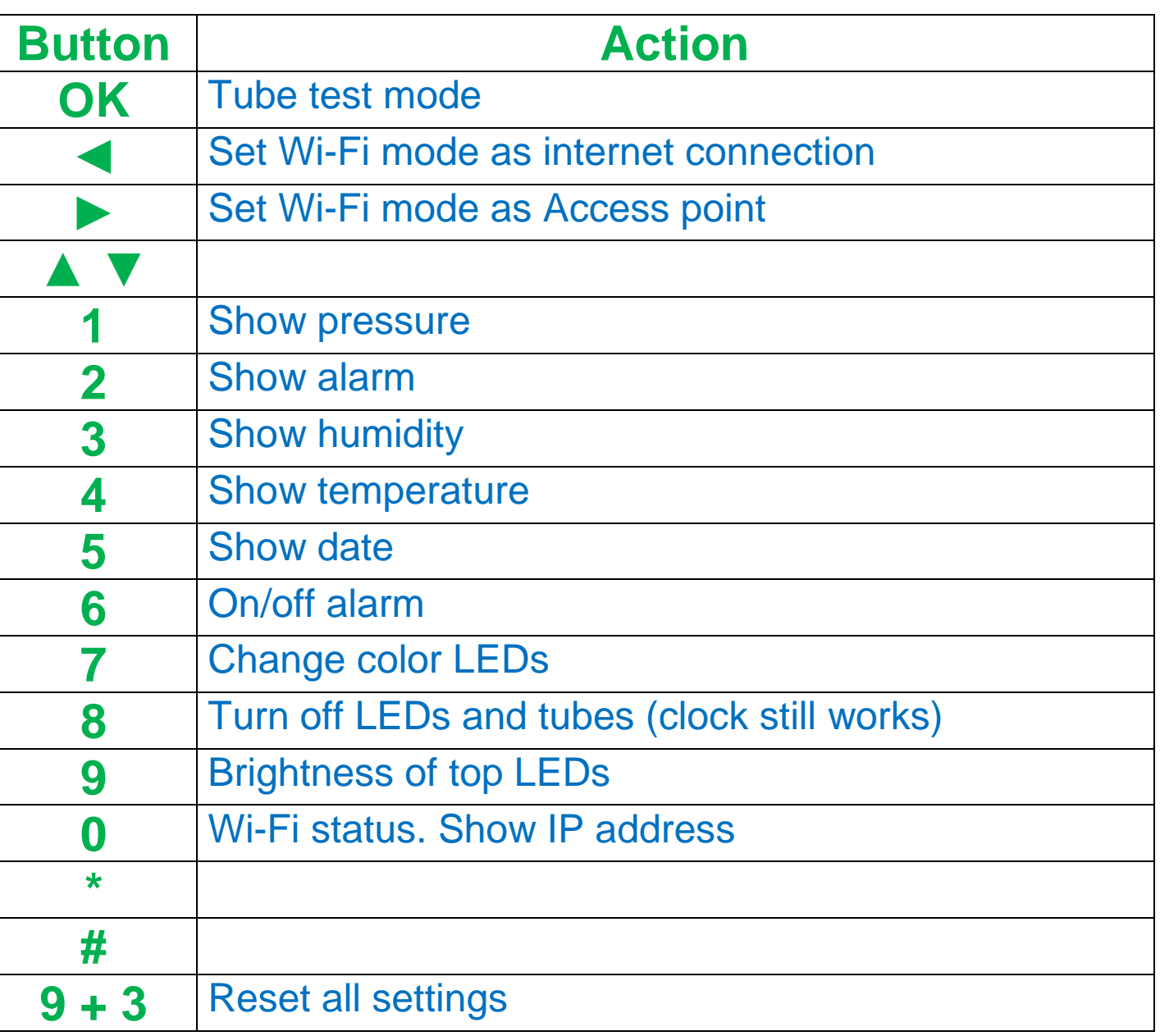

Look at back side of clock and there you will see orange LED. It show Wi-Fi status of clock:

- LED not glow – the clock connected to you home Wi-Fi network;

- LED blink fast – the clock try connect to you home Wi-Fi network;

- LED blink slow – the clock in Access Point mode.